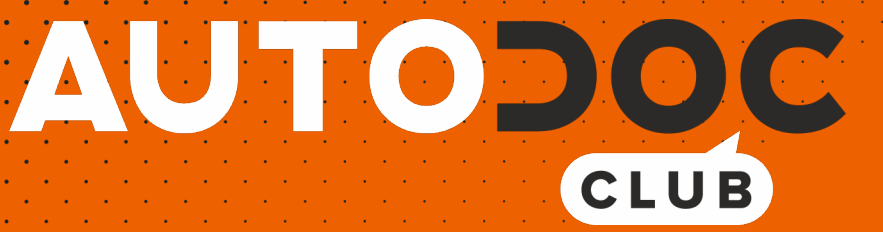

# Wie **OPEL Corsa B Kastenwagen (S93)** Scheinwerfer wechseln - Anleitung

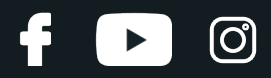

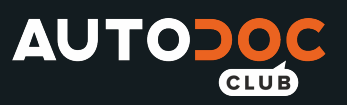

## **ÄHNLICHES VIDEO-TUTORIAL**

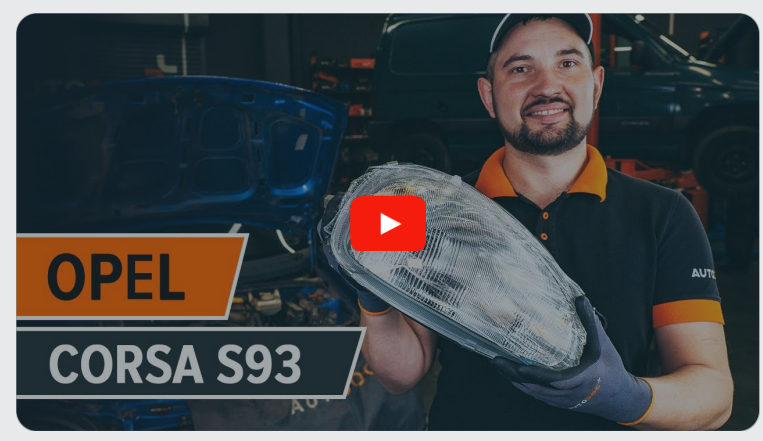

Dieses Video zeigt den Wechsel eines ähnlichen Autoteils an einem anderen Fahrzeug

# **Wichtig!**

Dieser Ablauf des Austauschs kann für folgende Fahrzeuge benutzt werden: OPEL Corsa B Kastenwagen (S93) 1.4 i (F08, W5L), OPEL Corsa B Kastenwagen (S93) 1.7 D (F08, W5L)

Die Schritte können je nach Fahrzeugdesign leicht variieren.

Diese Anleitung wurde erstellt auf der Grundlage des Wechsels eines ähnlichen Autoteils für: OPEL Corsa B Schrägheck (S93) 1.4 i (F08, F68, M68)

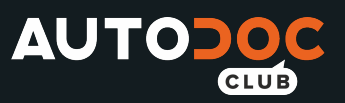

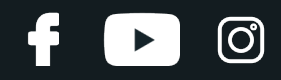

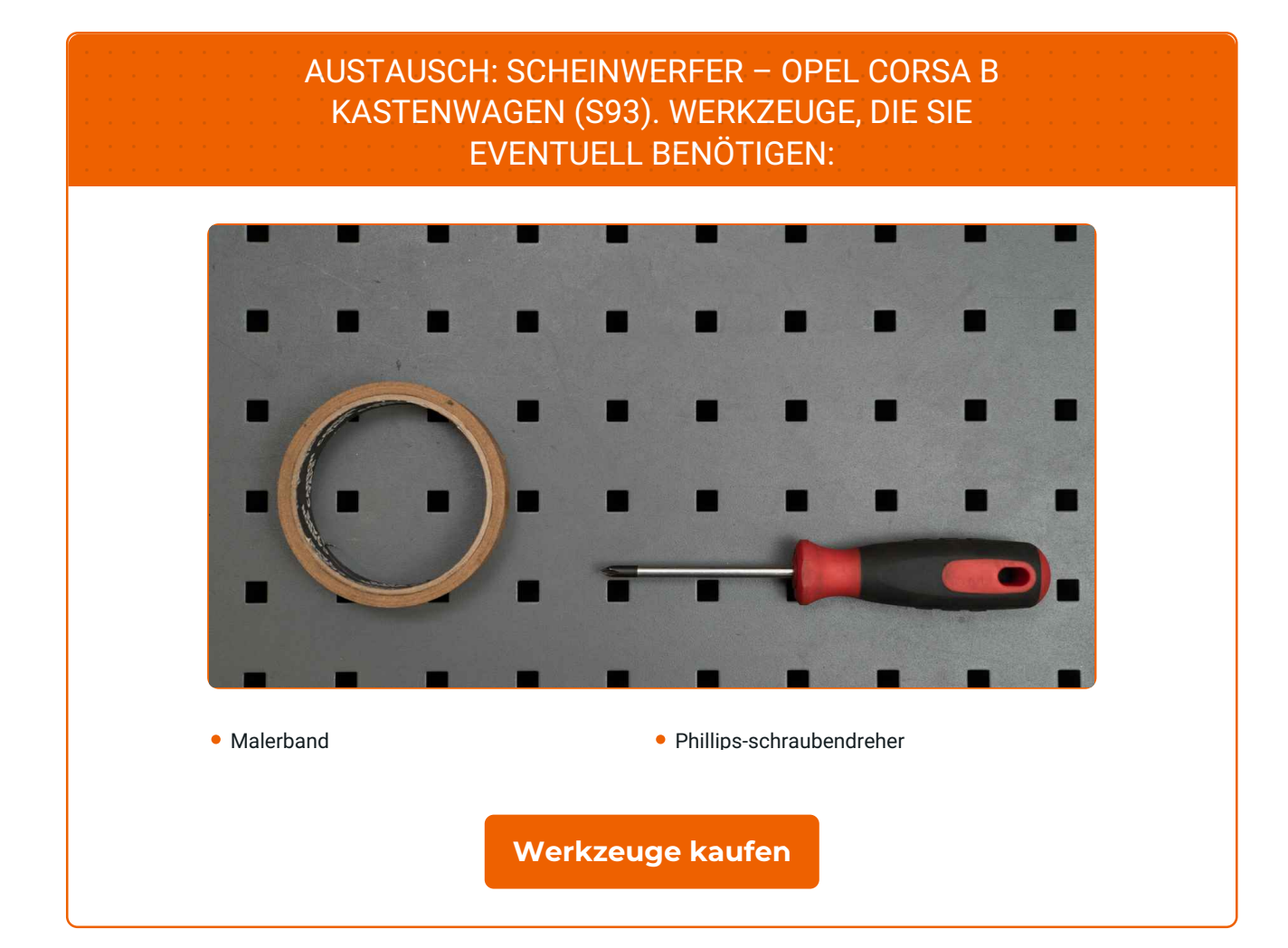

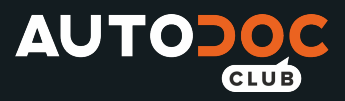

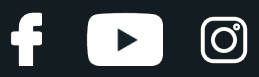

## Austausch: Scheinwerfer – OPEL Corsa B Kastenwagen (S93). AUTODOC- Experten empfehlen:

#### Das Austausch-Verfahren ist bei dem rechten und linken Scheinwerfer identisch.

Bitte beachten Sie: alle Arbeiten am Auto – OPEL Corsa B Kastenwagen (S93) – sollten bei ausgeschaltetem Motor durchgeführt werden.

## **FÜHREN SIE DEN WECHSEL IN DER FOLGENDEN REIHENFOLGE DURCH:**

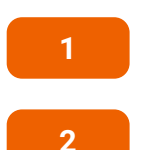

Verwenden Sie das Malerband, um zu verhindern, dass lackierte oder aus Kunststoff bestehende Teile des Autos beschädigt werden.

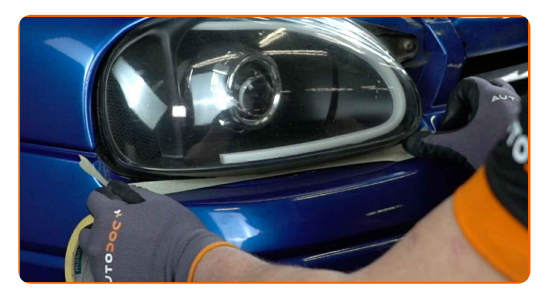

Öffnen Sie die Haube.

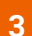

Schrauben Sie die Scheinwerfer-Befestigungen heraus. Verwenden Sie einen Kreuzschlitzschraubendreher.

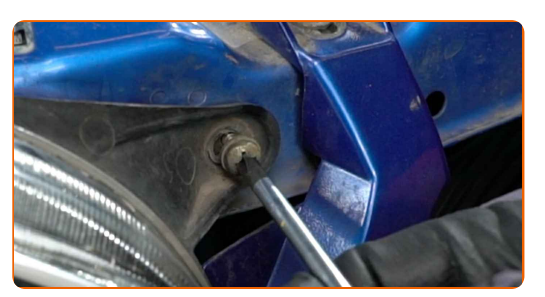

**4**

Entfernen Sie den Scheinwerfer.

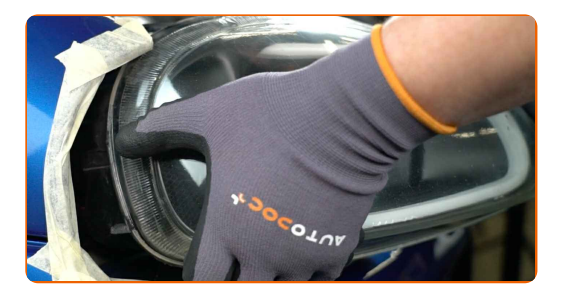

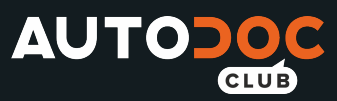

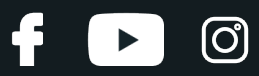

#### AUTODOC empfiehlt:

Austausch: Scheinwerfer – OPEL Corsa B Kastenwagen (S93). Wenden Sie bei der Demontage des Teils keine übermäßige Kraft an, da es dadurch beschädigt werden könnte.

**5**

Entfernen Sie gemeinsam mit der Birne die Birnenhalterung.

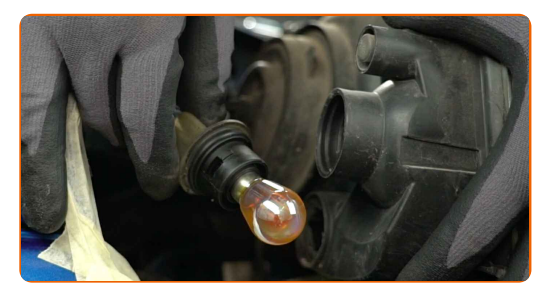

**6**

Bauen Sie gemeinsam mit der Birne die Birnenhalterung ein.

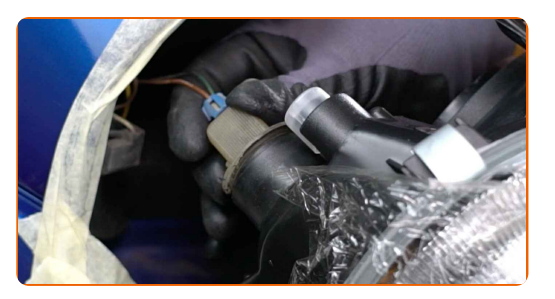

**7**

Bringen Sie den neuen Scheinwerfer an.

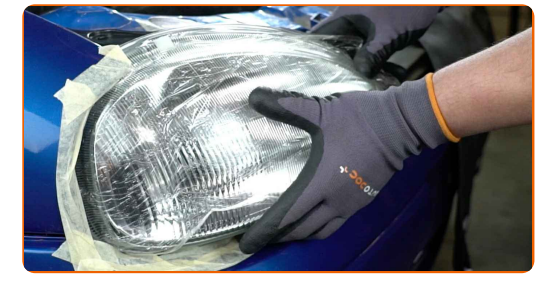

### AUTODOC empfiehlt:

Austausch: Scheinwerfer – OPEL Corsa B Kastenwagen (S93). Um eine Beschädigung des Teils bei der Montage zu vermeiden, wenden Sie keine übermäßige Kraft an.

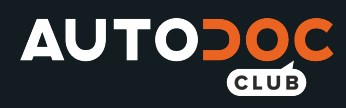

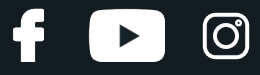

**8**

Schrauben Sie Scheinwerfer-Befestigungen ein. Verwenden Sie einen Kreuzschlitzschraubendreher.

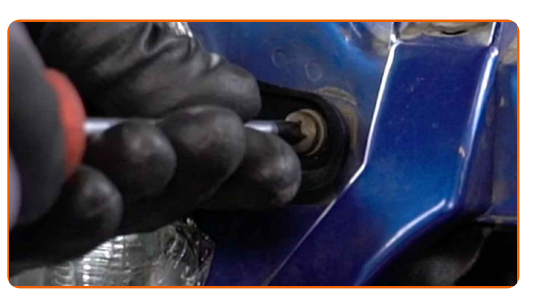

**9**

Entfernen Sie das Malerband.

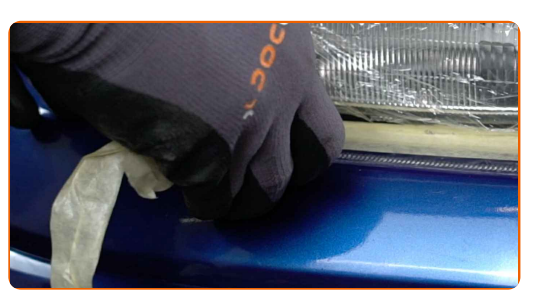

**10**

Schalten Sie die Zündung ein. Überprüfen Sie, ob die Scheinwerfer korrekt funktionieren.

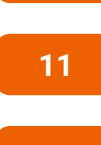

Schalten Sie die Zündung ab.

**12**

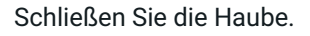

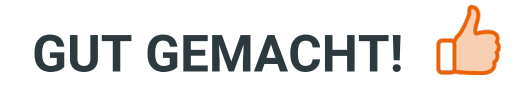

**WEITERE [TUTORIALS](https://club.auto-doc.ch/manuals/opel/corsa/corsa-b-box-73?utm_source=club.auto-doc.ch&utm_medium=referral&utm_campaign=vote_PDF&utm_term=ch) ANSEHEN**

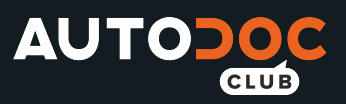

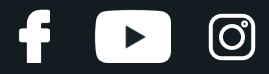

## **AUTODOC — TOP QUALITÄT UND PREISWERTE AUTOTEILE ONLINE**

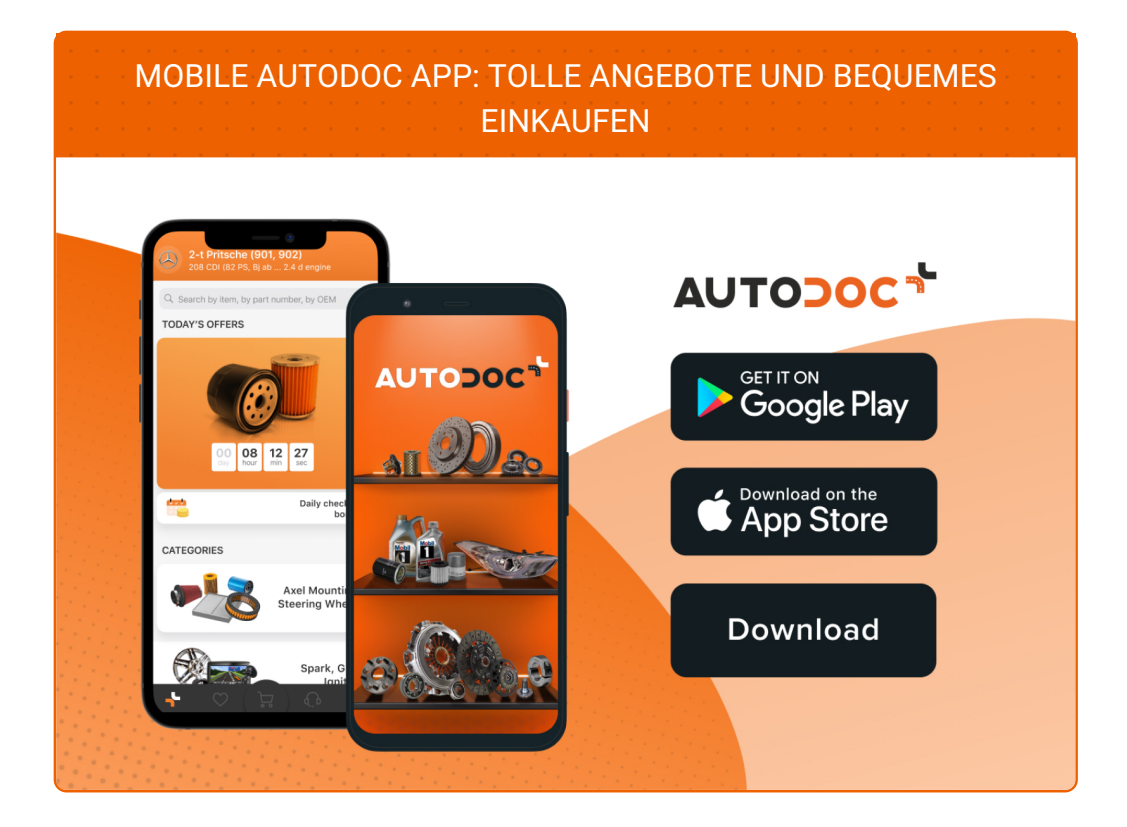

**EINE GROSSE AUSWAHL AN [ERSATZTEILEN](https://www.auto-doc.ch?utm_source=pdf) FÜR IHR AUTO**

#### **[SCHEINWERFER:](https://www.auto-doc.ch/autoteile/hauptscheinwerfer-einsatz-10533?utm_source=pdf) EINE GROSSE AUSWAHL**

## **HAFTUNGSAUSSCHLUSS:**

Das Dokument beinhaltet nur allgemeine Empfehlungen die hilfreich für Sie sein können, wenn Sie Reparatur- oder Ersatzmaßnahmen durchführen. AUTODOC haftet nicht für Verluste, Verletzungen, Schäden am Eigentum, die während des Reparatur- oder Ersatzprozesses durch eine fehlerhafte Anwendung oder eine Fehlinterpretation der bereitgestellten Informationen auftreten.

AUTODOC haftet nicht für irgendwelche möglichen Fehler und Unsicherheiten dieser Anleitung. Die Informationen werden nur für informative Zwecke bereitgestellt und können Anweisungen von einem Spezialisten nicht ersetzen.

AUTODOC haftet nicht für die falsche oder gefährliche Verwendung von Geräten, Werkzeugen und Autoteilen. AUTODOC empfiehlt dringend, vorsichtig zu sein und die<br>Sicherheitsregeln zu beachten, wenn Sie die Reparatur oder Ers wird nicht garantieren, dass Sie das richtige Level an Verkehrssicherheit erreichen.

© Copyright 2022 – Alle Inhalte, insbesondere Texte, Fotografien und Grafiken sind urheberrechtlich geschützt. Alle Rechte, einschließlich der Vervielfältigung, Veröffentlichung, Bearbeitung und Übersetzung, bleiben vorbehalten, AUTODOC GmbH.